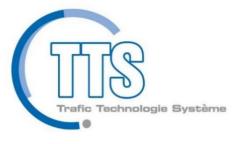

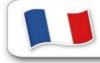

Made in France

# tempo trafic light

A0031DD71004E-User Guide

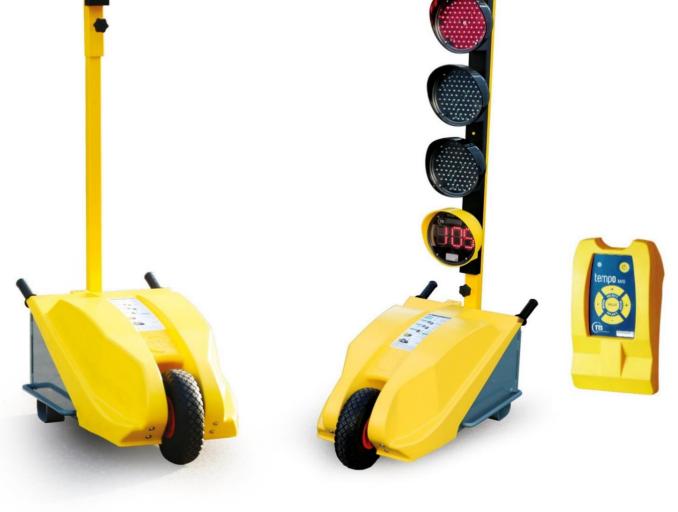

Z.I. 1ère Avenue 2ème Rue BP 594 06516 Carros cedex - Tél : +33 (0)4 92 08 29 99 - Fax : +33 (0)4 92 08 29 90

www.ttsys.eu

#### tempe traffic light operating

#### CAUTIONS

To avoid any damage, and when the equipment will not be used for a longer period (more than a month), **disconnect the batteries and accumulators** from the yellow cupola, from the remote control and from the battery box. Periodically control the batteries used by dates.

For the handling of the traffic light, or its accessories such as the battery, the use of PPE is mandatory (gloves, glasses and safety shoes).

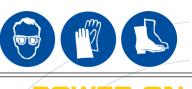

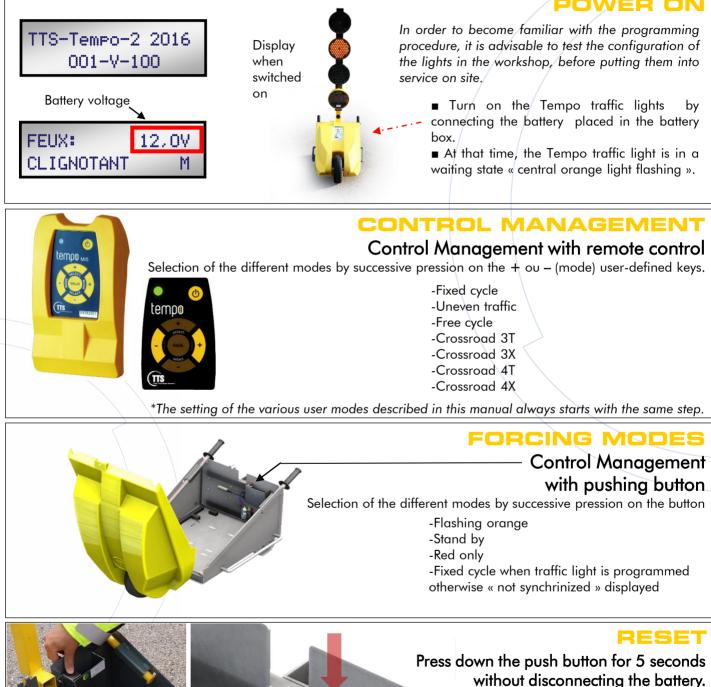

#### SWITCH OFF

Disconnect the + battery terminal and press down the push the button for 5 seconds.

# temper reglementary waiting time scale

| 2 LIGHTS ALTERNATING PROGRAMMING - BALANCED TRAFFIC |                |      |         |         |          |         |         |  |  |  |
|-----------------------------------------------------|----------------|------|---------|---------|----------|---------|---------|--|--|--|
|                                                     | Traffic Length | 100m | 200m    | 300m    | 400m     | 500m    | 600m    |  |  |  |
|                                                     | Full RED       | 12"  | 22"     | 32 "    | 42"      | 52''    | 62"     |  |  |  |
| Low Traffic<br>(2000 cars/jour)                     | Yellow         | 20"  | 20"     | 20"     | 24"      | 28"     | 32"     |  |  |  |
| Medium Traffic<br>(2 to 5000 cars/jour)             | Yellow         | 30"  | 30"     | 36"     | 46"      | 54"     | $\succ$ |  |  |  |
| Heavy Traffic<br>(5 to 8000 cars/jour)              | Yellow         | 44"  | 66"     | 90"     | 112"     | $\succ$ | $\succ$ |  |  |  |
| Very Heavy Traffic<br>(8 to 11000 cars/jour)        | Yellow         | 130" | $\succ$ | $\succ$ | $\times$ | $\succ$ | $\succ$ |  |  |  |

\*Full red = Time when both lights are red. Waiting time = 2x full red + yellow

# 2 LIGHTS ALTERNATING PROGRAMMING - UNBALANCED TRAFFIC Length 100m 200m 300m 400m 500m 600m Full RED 12" 22" 32 " 42" 52" 62"

| Heavy Traffic<br>(5 à 8000 véh./jour)        | Yellow with<br>traffic    | 30" | 44"     | 58"     | 72"     | $\times$ |
|----------------------------------------------|---------------------------|-----|---------|---------|---------|----------|
|                                              | Yellow against<br>traffic | 20" | 24"     | 32"     | 38"     | $\times$ |
| Very Heavy Traffic<br>(8 to 11000 cars/jour) | Yellow with<br>traffic    | 46" | 72"     | 98"     | $\succ$ | $\times$ |
|                                              | Yellow against<br>traffic | 26" | 38"     | 50"     | $\succ$ | $\times$ |
| Traffic Limit<br>(11 to 14000 cars/jour)     | Yellow with<br>traffic    | 86" | $\succ$ | $\succ$ | $\succ$ | $\times$ |
|                                              | Yellow against<br>traffic | 45" | $\succ$ | $\succ$ | >       | $\times$ |

With traffic

• Times are given in seconds.

• The crossed out sections represent impossible traffic combinations, in an alternating 2 lights configuration on a work site.

## CEMPS ALTERNATE PROGRAMMING 2 TRAFFIC LIGHTS

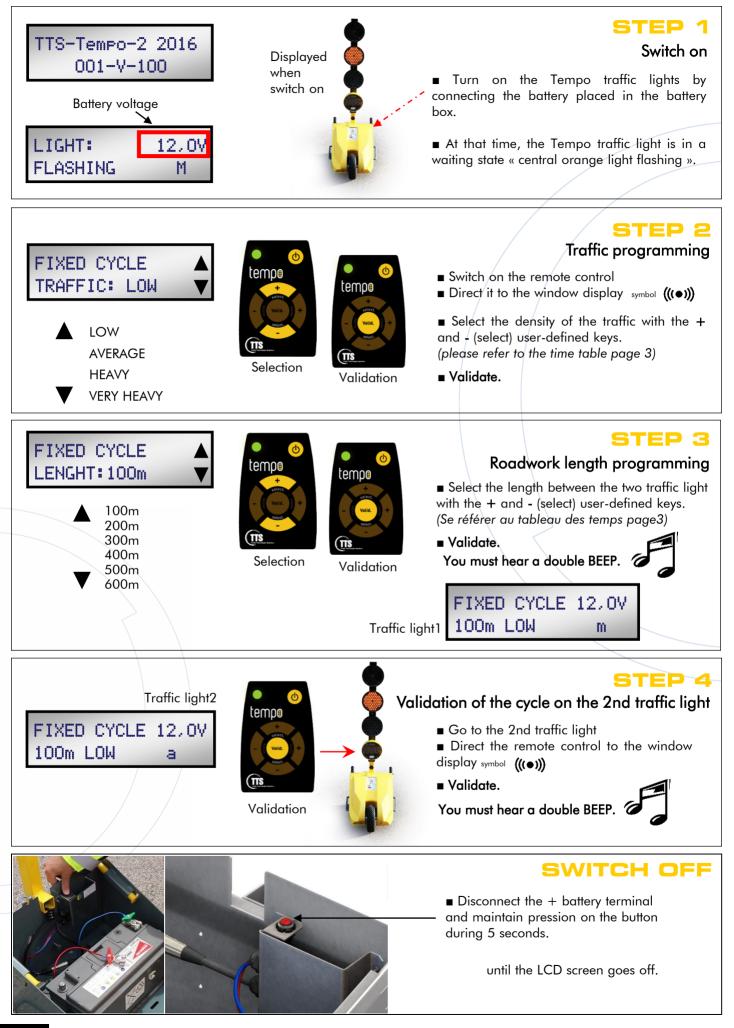

#### **UNBALANCED TRAFFIC PROGRAMMING**

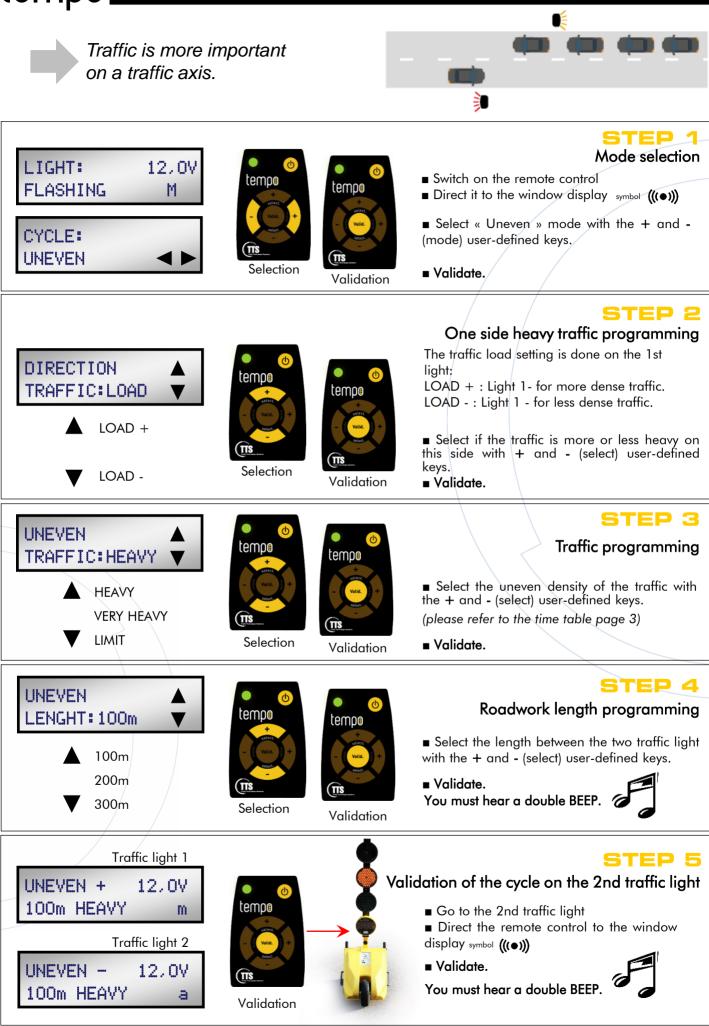

### 

The passage time for each light is configurable. The length of the site is adjustable up to 2000m.

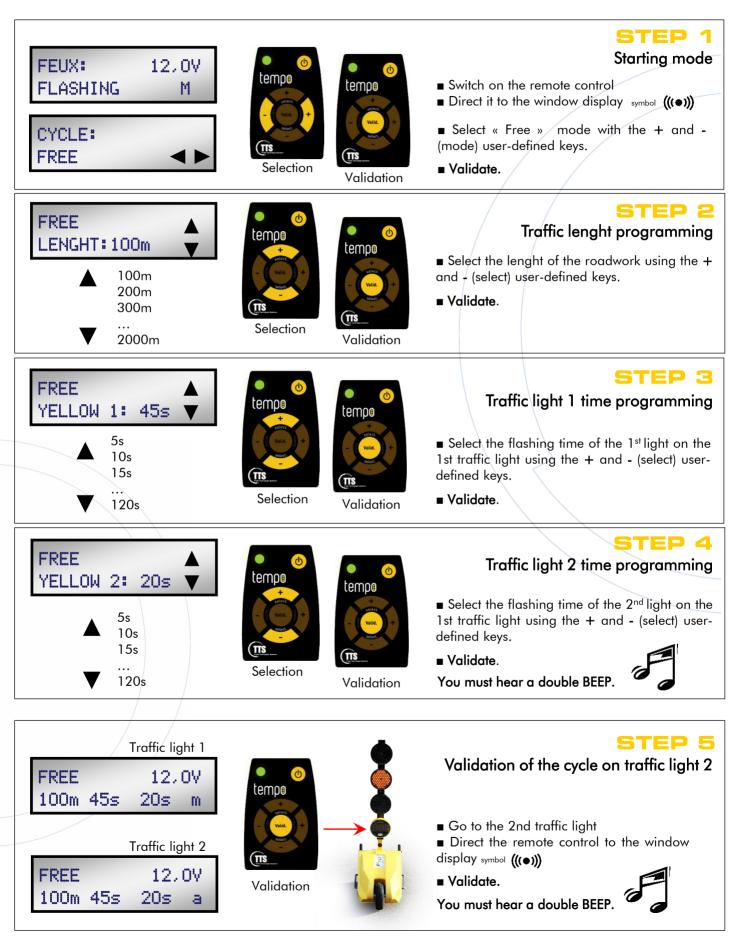

#### CEMDE 3 LIGHTS ALTERNATE CROSSROAD PROGRAMMING Traffic light 3 Axe 1 Each light turns green one after the other Traffic Traffic Axe 2 light 2 STEP 1 LIGHT: 12,0V Mode selection tempo FLASHING tempo М Switch on the remote control ■ Direct it to the window display symbol (((●))) CYCLE: ■ Select « Crossroad 3T » mode with the + and - (mode) user-defined keys. CROSSROAD 3T Selection Validate. Validation STEP 2 CROSSROAD 3T Red light programming tempo RED:25s tempe ■ Select the redlight timing with the + and -5s (select) user-defined keys. 10s Validate. 15s . . . Selection Validation 60s STEP 3 CROSSROAD 3T Traffic light 1 green light tempo GREEN 1:10s tempe programming 5s ■ Select the green light timing (flashing 10s orange) of the 1<sup>st</sup> traffic light with the + and -15s (select) user-defined keys. . `. Selection ■ Validate. Validation 60s STEP 4 CROSSROAD 3T Traffic light 2 green light tempo GREEN 2:15s programming tempo ■ Select the green light timing (flashing 5s orange) of the 2<sup>nd</sup> traffic light with the + and -10s (select) user-defined keys. 15s ■ Validate. TTS Selection Repeat this step for the light n°3 60s Validation You must hear a double BEEP. STEP 5 CROSSROAD 12.0V Traffic Validation of the cycle on traffic lights 2 and 3 3T GREEN: 25s P1m light 1 Go to the 2nd traffic light tempe Direct the remote control to the window CROSSROAD 12,0V Traffic display symbol (((•))) 3T GREEN: 25s P2a light 2 ■ Validate. CROSSROAD You must hear a double BEEP. 12,0V Traffic (TTS 3T GREEN: 25s P3a light 3 Validation Repeat this operation for the third light.

#### **CEMPS** 3 LIGHTS AXIS CROSSROAD PROGRAMMING

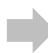

Lights 1 and 3 have the same color (axis 1). Light 2 (axis2) is opposite axis 1.

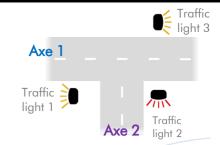

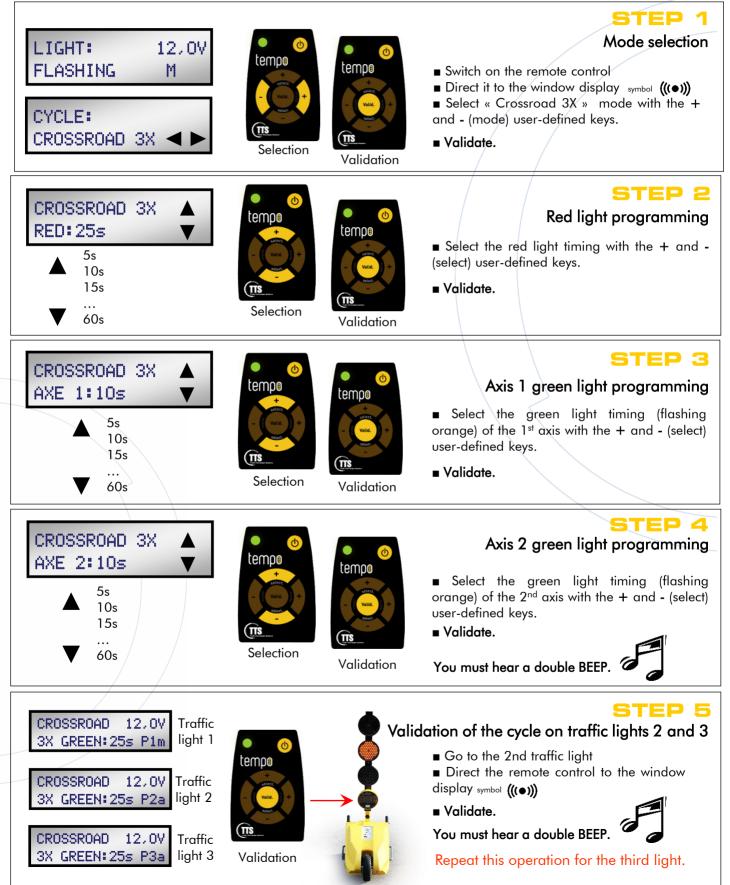

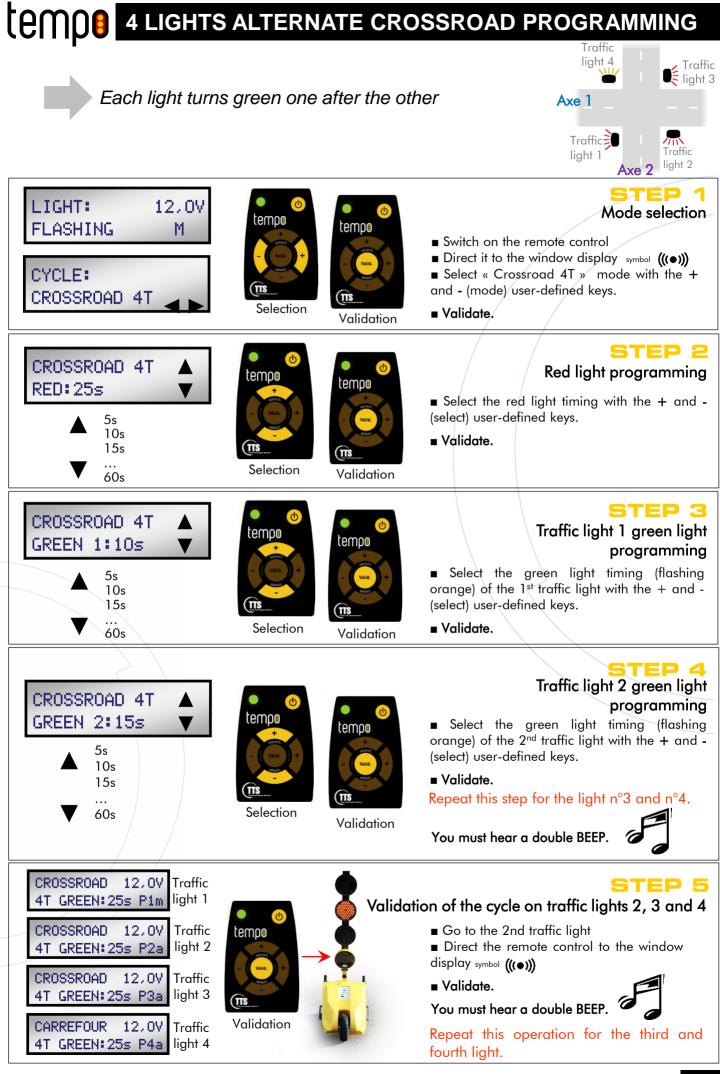

#### **LEMDE** 4 LIGHTS ALTERNATE CROSSROAD PROGRAMMING

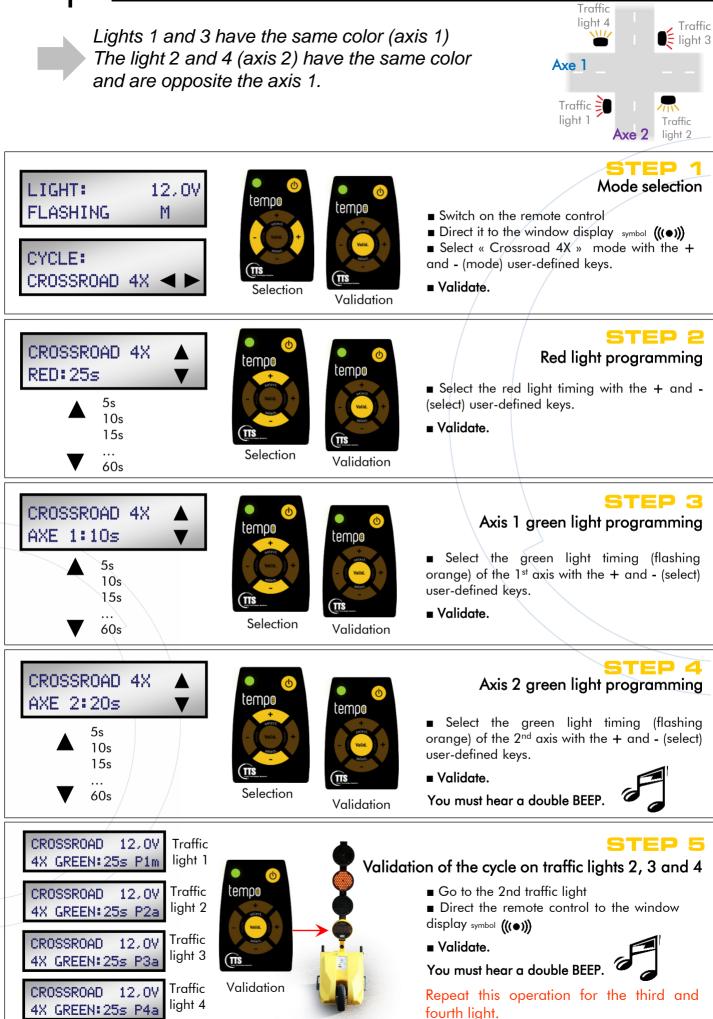

#### Spare parts

Made in France

# tempo

#### Tempo mobile traffic light & Tempo solar

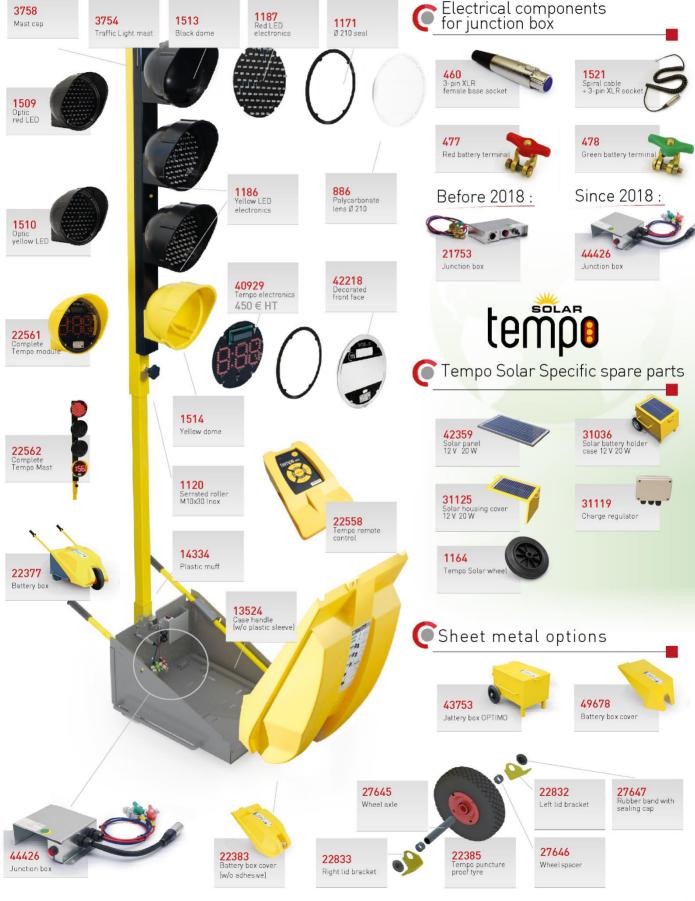

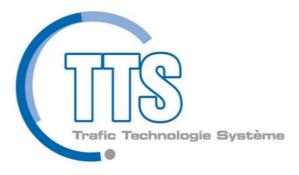

#### www.ttsys.eu

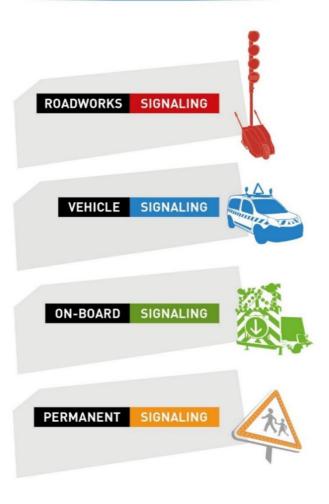

S.A capital : 1 088 000 € RC Grasse B 398 379 214 Siret 398 379 214 00065

 
 Headquarters and manufacturing center

 ZI Carros - 1<sup>àre</sup> avenue, 2<sup>àme</sup> rue - BP 594 - 06516 Carros Tél. +33 (0)4 92 08 29 99 Fax +33 (0)4 92 08 29 90

 Email : info@ttsys.fr - Human ressources : rh@ttsys.fr

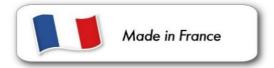